**G DATA USB Keyboard Guard Product Key Full (Latest)**

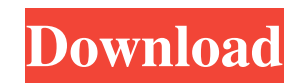

## **G DATA USB Keyboard Guard Latest**

If you're serious about making sure no one is hacking into your computer or breaking into your account, install G DATA USB Keyboard Guard 2022 Crack. If you're looking for a simple, easy to use application that may help you protect your PC from possible attacks, you can't miss out on this little gem. Add Macro Recording with GDVMNT U33 Aesthetics never matters with the GDVMNT U33 Do you struggle to turn on and off your gadgets? With the GDVMNT U33, you are able to turn your gadgets on or off, at the tap of a button, with only one hand. This gadget was particularly useful for those who have a limited range of movement because of a malady or condition, such as arthritis. Now you can handle your gadgets with only one hand, saving you precious energy. The GDVMNT U33 boasts a clean and compact design with a total of only two buttons and a USB Type-C connector. With its slim and lightweight design, this USB gadget is ideal for those who have a limited range of movement. Enjoy the ease of handling with only one hand, while using your gadgets without any inconveniences. GDVMNT U33 Advanced Features Features include: • Boost your battery life with the boost function • The button and LED indicator are bright and clear • The power on/off buttons are easy to use and are comfortable to press • The body is made of high-quality ABS plastic • The motor is strong and has a variable speed • This can be used on all android devices with USB type-c output • The on/off button and LED indicator can be used to turn on and off on your devices • Detachable battery can be changed if necessary • 360 degree swivel and adjustable angle • 100% money back guarantee for returns or exchanges (3 days) • Worldwide warranty of 12 months Specification Size and Weight Dimension: 64 x 45 x 11 mm / 2.5 x 1.75 x 0.42 inches Weight: 17.3 grams Thickness: 0.65mm Main Power Supply Type: USB to USB Type-C Power Supply: USB 2.0 100w Note: 1. This model can be use only with android type C. 2. Please turn off the device when being charged. 3. Please turn off the power and remove the charging cable when not in use. 4.Please

### **G DATA USB Keyboard Guard Crack + Free Download X64 [Latest] 2022**

G DATA USB Keyboard Guard is a solution that makes sure computer users are protected from attempts to physically access their PC. This comes in quite handy when dealing with hackers that use techniques such as portable USB Hacks. In such a case, a USB keyboard is not required to access your PC, and consequently, G DATA can protect you by automatically filtering all connections from this specific port.Q: Cannot add application to Facebook market tab I try to add my app to Facebook market tab. I'm using Facebook SDK for Android and I already written valid code for it. My app is published on Google Play and uses Facebook App Id to register. I don't have any errors, but when I try to add my application to Facebook market tab, I don't see any application there. There is no status bar with update the application has been added but no apps in tab. What am I doing wrong? A: Check this thread Hi, According to my experience, Facebook doesn't support Market tab for already installed app. I have removed my app from my Facebook account(published app) and tried to add it to Market tab. It worked for me. Q: Concatenating strings with spaces as separator I have following string with spaces as separators: String test = "2012-12-08T11:39:00Z"; String[] space = " "; String complete = ""; How can I convert the String test to complete? A: StringBuilder is a good approach when working with appended strings. You can use String.split(String) to split your input String into an array of Strings based on the separator. String complete = ""; String[] space = ""; String test = "2012-12-08T11:39:00Z"; String[] parts = test.split(space); for(String part : parts) complete += part; This code will overwrite the variable complete with the value of the last value of the input String. Q: How to parse CSV files and embed their headers in the output XML I have two CSV files (with different headers) I would like to parse and generate an output. The result should look like that: How can I do that using Java 8? A: Make a TreeMap 09e8f5149f

### **G DATA USB Keyboard Guard Crack +**

G DATA has released USB Keyboard Guard, a program that allows your computer to accept new USB devices like keyboards only when you click OK. If your machine discovers a new keyboard (like a keyboard plugged in by accident or a fake keyboard) while its working, USB Keyboard Guard will prompt a warning to let you decide whether the device should be allowed. If you click deny, the device will not work or be recognized by your machine. If you click allow, the device will be accepted and work as expected. USB Keyboard Guard features an easy-to-use interface. How to activate USB Keyboard Guard? When you install USB Keyboard Guard, it will install some drivers automatically. Then you need to set the option of USB Keyboard Guard in your BIOS, so that your computer will recognize keyboards plugged in only when you click OK. After that, you do not need to set anything. Connect any new keyboard to your PC, and you will see the prompt. How to use USB Keyboard Guard? You can launch USB Keyboard Guard with the "Start" menu, "Control Panel" on Windows and "System Settings" on Mac. On Windows, the "Start" menu: Click on "Shut down" from the "Start" menu, then click on "Power" Click on "Start" menu again, then click on "Create New Task" In the "Task Bar", click on "Startup" In the "Task Bar", click on "Run" In the "Run", type "G DATA" Click on "OK" In the "Task Bar", click on "Shut down", then click on "Power" Click on "Run" In the "Run", type "G DATA" Click on "OK" In the "Task Bar", click on "Shut down", then click on "Power" Click on "Run" In the "Run", type "G DATA USB Keyboard Guard" Click on "OK" If you don't see the dialog asking you to allow/deny the new USB device, please restart your PC. Supported USB Devices: If you need to use any other devices, this product is highly recommended. Software Overview: G DATA USB Keyboard Guard protects your computer from hacker attacks. 1. When you install USB Keyboard Guard, it will install some drivers automatically. 2. Then you need to set the option of USB Keyboard Guard in your BIOS, so that your computer will recognize keyboards plugged in

#### **What's New in the?**

Install and configure with easeG DATA USB Keyboard Guard will install and configure itself with a fast and efficient download to your computer. The installation process is rather small and requires only a few moments to complete. The application comes in three versions, a portable one, and two desktop versions (for 64 and 32-bit operating systems). The latter two versions include a "Keyboard" profile that will be the focus of this application's testing and review, while the portable version is for people who do not use a PC for work. The desktop versions also include the ability to create profiles and custom profiles. Keep your PC safe with G DATA USB Keyboard Guard. - Application is easy to install and configure. - Keyboards and USB devices recognized on the fly. - The application can be used without a computer. - Protects against many issues experienced by G DATA users. - Intuitive and easy to use. - Wireless connection, with wireless modules on the product. - Extended battery to withstand long wireless sessions. - Innovative technology, allowing access to your PC without a physical connection. - Quick access to the history and blacklist of the application. - Can be used to create a history and blacklist of suspicious devices. - Features an intuitive, easy to use UI. - Security integrated into the interface. - Portable application. - Allows customization of the interface. - Wireless network connection. - Firewall and firewall protection. - Firewall rules define which IP address is allowed to connect to the Internet. - Operating systems supported: Windows 98/2000/XP/Vista/7. - Makes your computer work with new born gadgets. - Supports external power. - Very high quality keyboard. - Advanced technology, protecting your data. - 2.8 GHz frequency operation. - Hand-formed keys. - Ergonomic design. - Keyboard that can be changed to support various languages. - Easily replaceable circuit board. - Extended battery to withstand long wireless sessions. - Innovative technology, allowing access to your PC without a physical connection. - Quick access to the history and blacklist of the application. - Innovative technology, allowing access to your PC without a physical connection. - Innovative technology, allowing access to your PC without a physical connection. - Interface can be customized. - Subscription-based. - Independent of local/international phone charges. - Displays all text in

# **System Requirements For G DATA USB Keyboard Guard:**

Minimum: OS: Windows XP SP2 or later (2008 or later recommended) Processor: Intel Core 2 Duo or later Memory: 2 GB RAM Graphics: ATI X1600+ / NVIDIA 8800 GTS+ or later DirectX: Version 9.0c Hard Drive: 250 MB free space Sound Card: DirectX 9.0 compatible Sound Card Additional Notes: Running OpenGL/DirectX apps may cause conflicts with other third-party graphics drivers. Most of the crashes that occur are because of the

Related links:

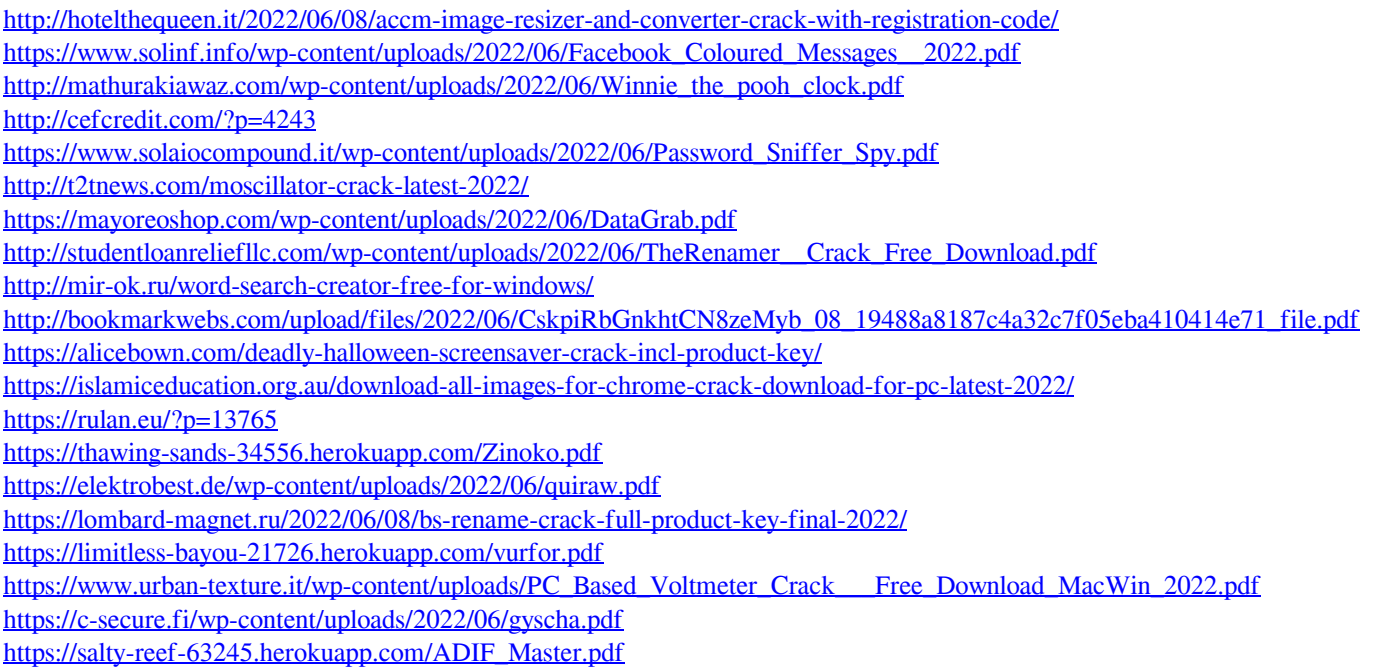